## Cheatography

## Tools to be used

Local [Ranking](https://localranking.com/) - Local SEO Tool

Airtable - Project Tracking & Workflow [Management{{//link}}](https://airtable.com)

Yext - Citation [Management](https://www.yext.com/solutions/marketing)

[SEOptimer](https://www.seoptimer.com/) - Keyword Position Tracker

## Steps to Optimize GMB Listing

Step 1: Is the GMB listing verified?

Step 2: Complete all available and relevant data fields

Step 3: Add target keywords to GMB listing fields

Step 4: Add photos to listing

Step 4(a): Add cover photo and business logo

Step 4(b): Add interior photos and other images of the physical store

Step 4(c): Create and upload video of business premises

Step 5: Add relevant products and services to listing

Step 6: Setup GMB review alerts

Step 7: Setup GMB listing position tracking with Local Ranking SEO tool

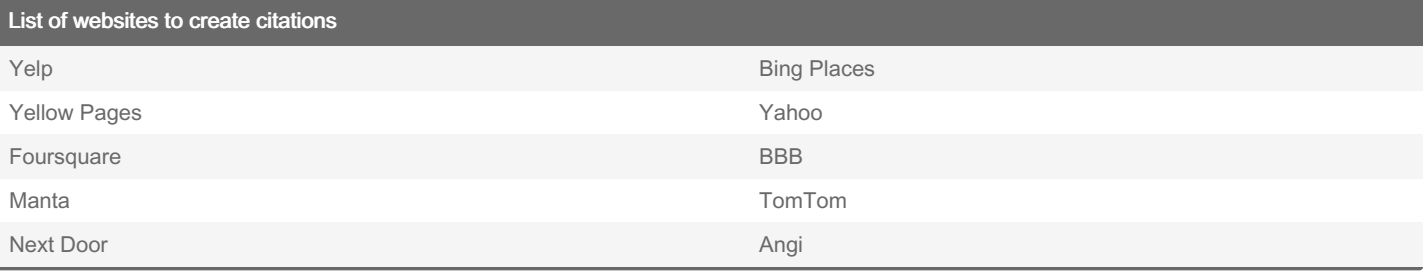

By localranking

Published 21st June, 2022. Last updated 27th June, 2022. Page 1 of 1.

Sponsored by CrosswordCheats.com Learn to solve cryptic crosswords! <http://crosswordcheats.com>

[cheatography.com/localranking/](http://www.cheatography.com/localranking/)